1. ID-Link ヘログイン後, 画面左側メニューの [マニュアル一覧] をクリックします。

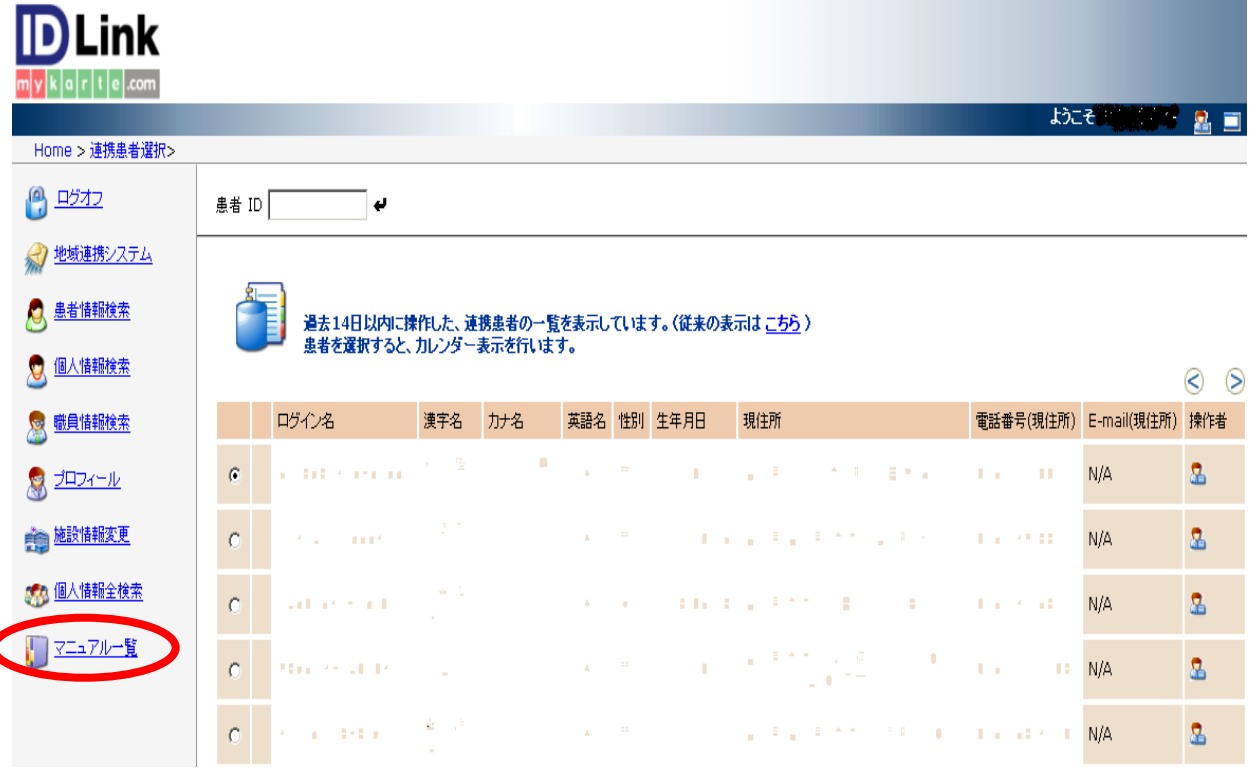

2.操作マニュアル一覧画面が表示されますので,必要なマニュアルを選んでクリックします。

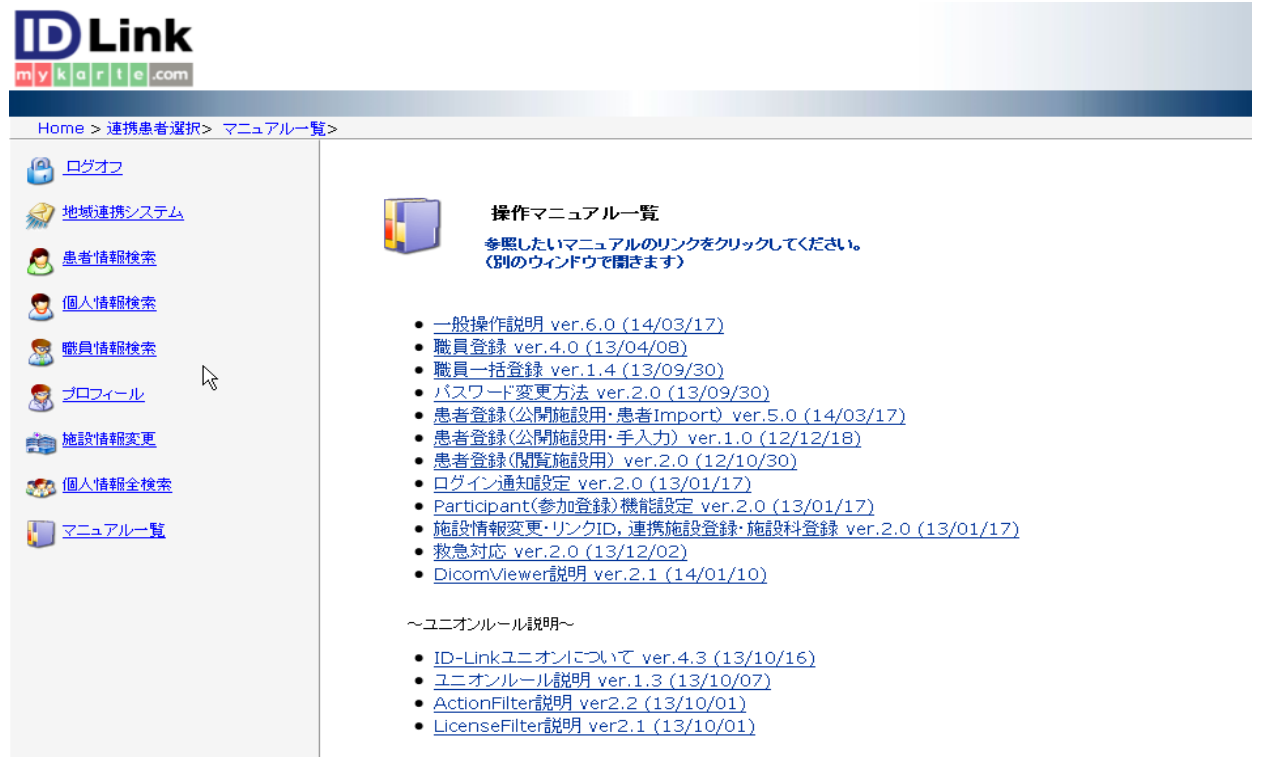